## **Do you know how USB is working? Yes, it's complicated!**

USB is a serial form of communication that is hot plugable and everything is done automatically – just magic. It is working in that way that each Vendor got his Vendor\_id at the USB Committee for an annual fee of US\$ 5000.-, then he creates his Model\_id for each product he is producing and a serial\_id for each unit. So, each unit has unique id's, as soon the computer has recognized it, the computer knows what it is and will find it again on the different USB ports. That's the theory; in practice, small companies and startups cannot or don't want to handle this US\$5000.- yearly fee. They are using internally a USB to serial chip and use the Vendor id and the Model id of the chip producer. Now the situation happens that the miniGC and the MA350 black carbon analyzer are using chips of the same brand with the same Vendor\_id and model\_id, so from the view of the airpointer PC both are the same thing and LinLog tries to talk with the miniGC and blocks the port for LinSens. Luckily they have a difference in the model\_name and now we are using this information and can handle these units correctly.

## **What can you do?**

First make sure your software version is newer then 26.June 2019. In case you are using a miniGC together with another USB device (USB modem is no problem) change the flag only\_miniGC\_is\_on\_USB to off.

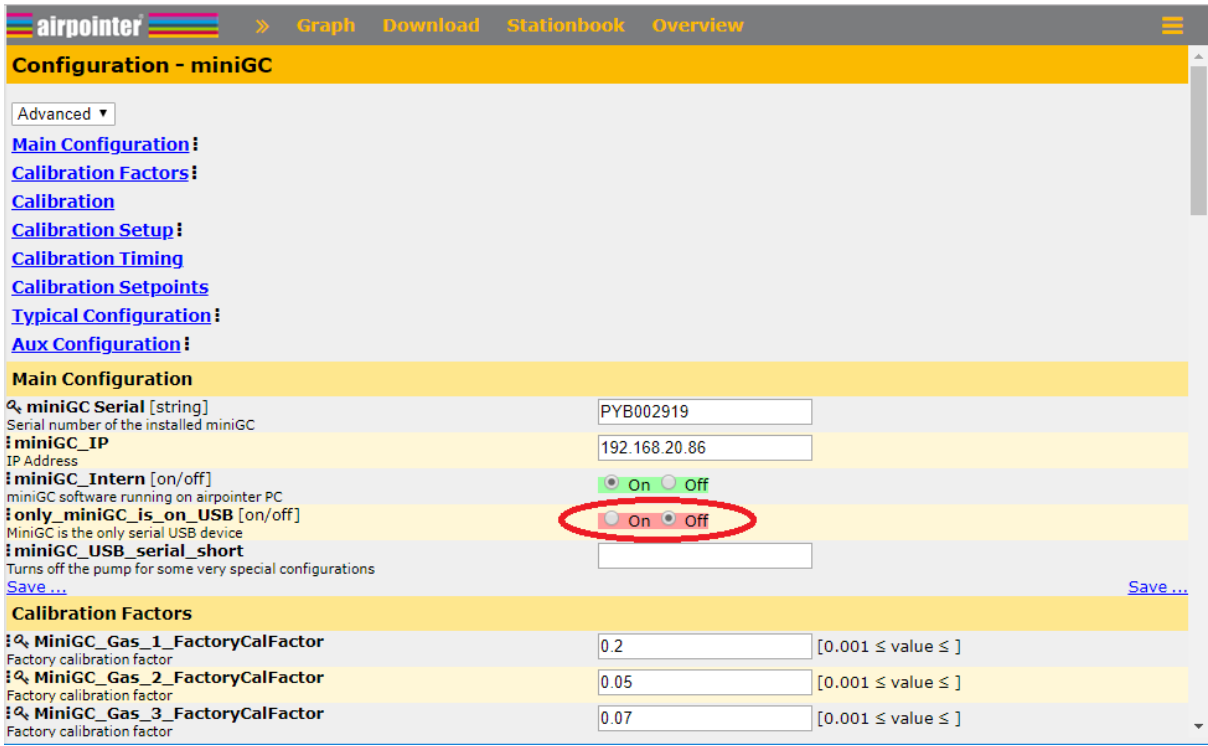

Make sure only the miniGC USB connector is in and restart LinSens in Service manager or reboot. After that you can see the USB serial of the miniGC is stored in the database and you also have a display in the service interface:

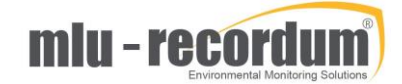

## LinSens Service Interface [201800648], normal Operation

Home Actual Average Calibration NOx O3 SO2 ECSensors 1 MiniGC 1 System\_Values Status StatList Software Hardware RS232

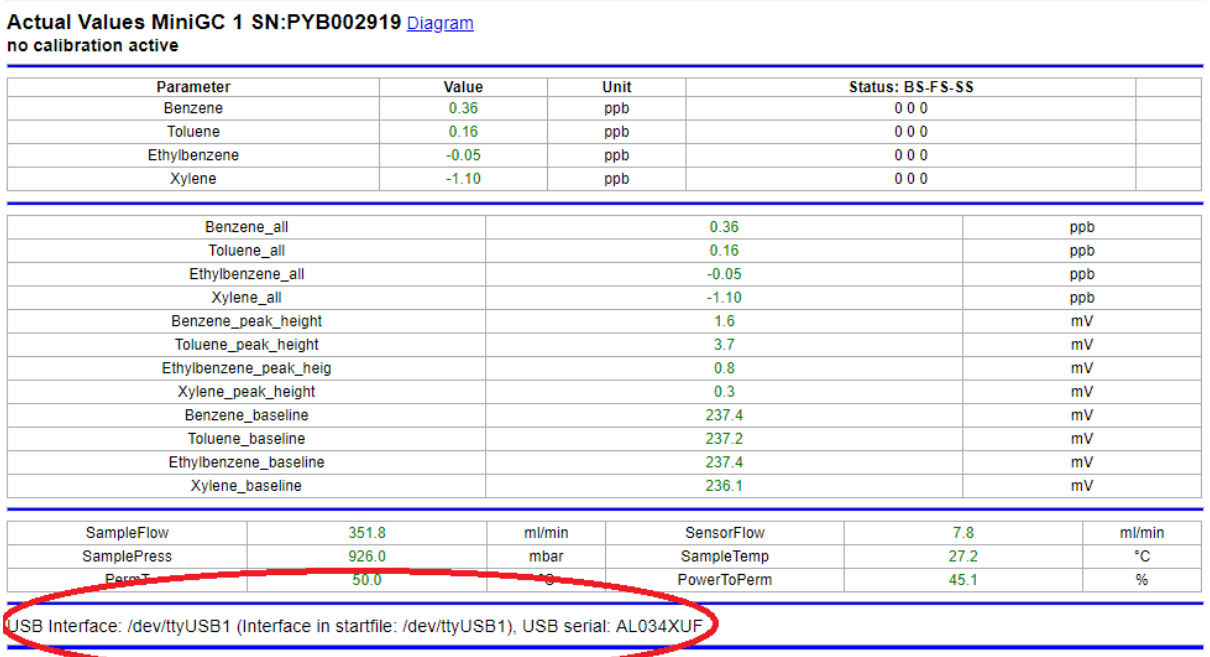

Copyright by WWW.mlu-recordum.com 20190625 12:43:03

Plug in other USB connector(s) again.

To make life a little easier I added a display of the connected ttyUSB device to the LinLog service interface. In this example you see a miniGC connected to ttyUSB1 and a MA350 connected to ttyUSB0.

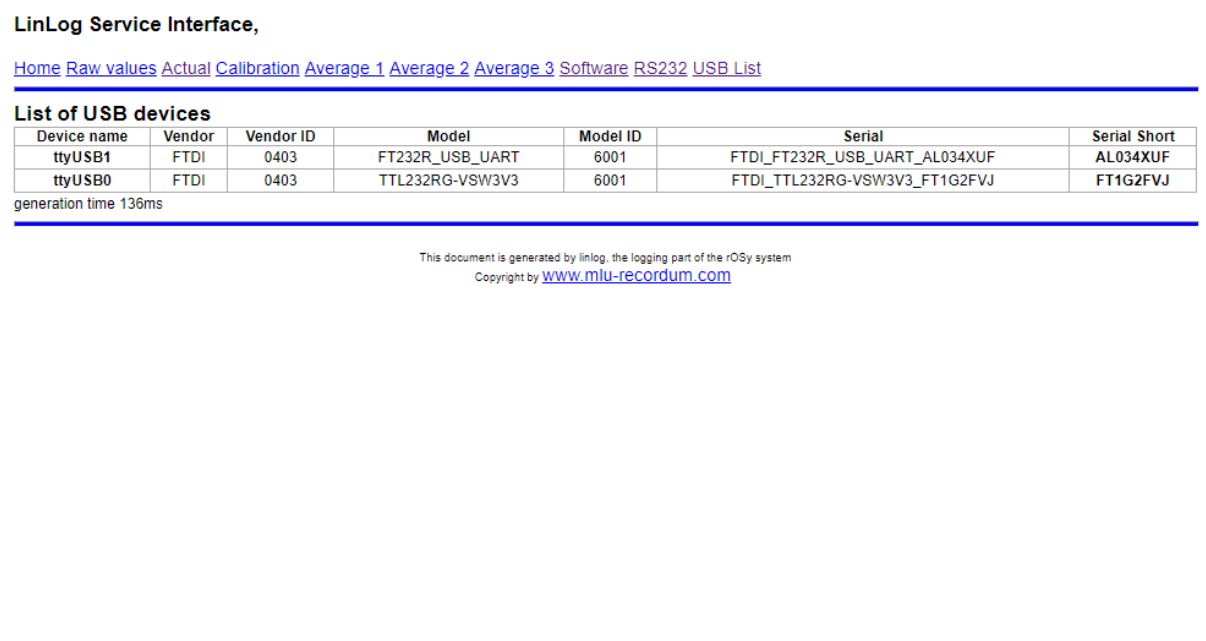

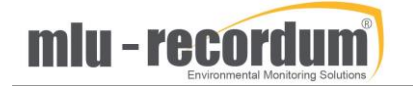

Additionally you can define the USB serial\_short (FT1G2FVJ in the example) in the LinLog Configuration, Group Setup Step2, with this definition the USB serial is fixed to this group:

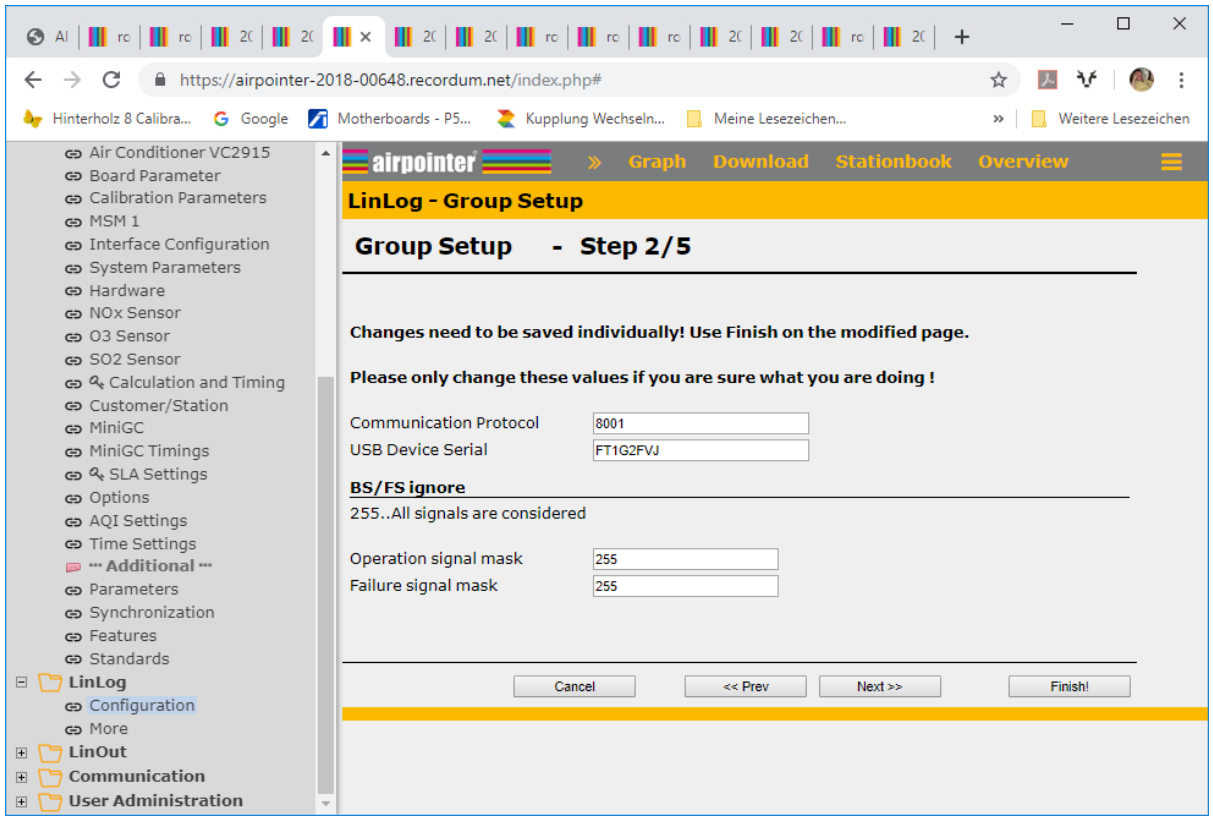